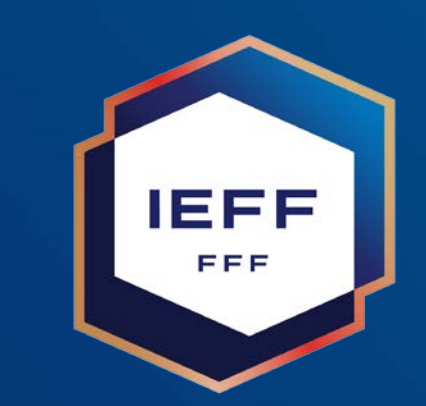

# Certification CFI

19 avril 2024

### Gestionnaire

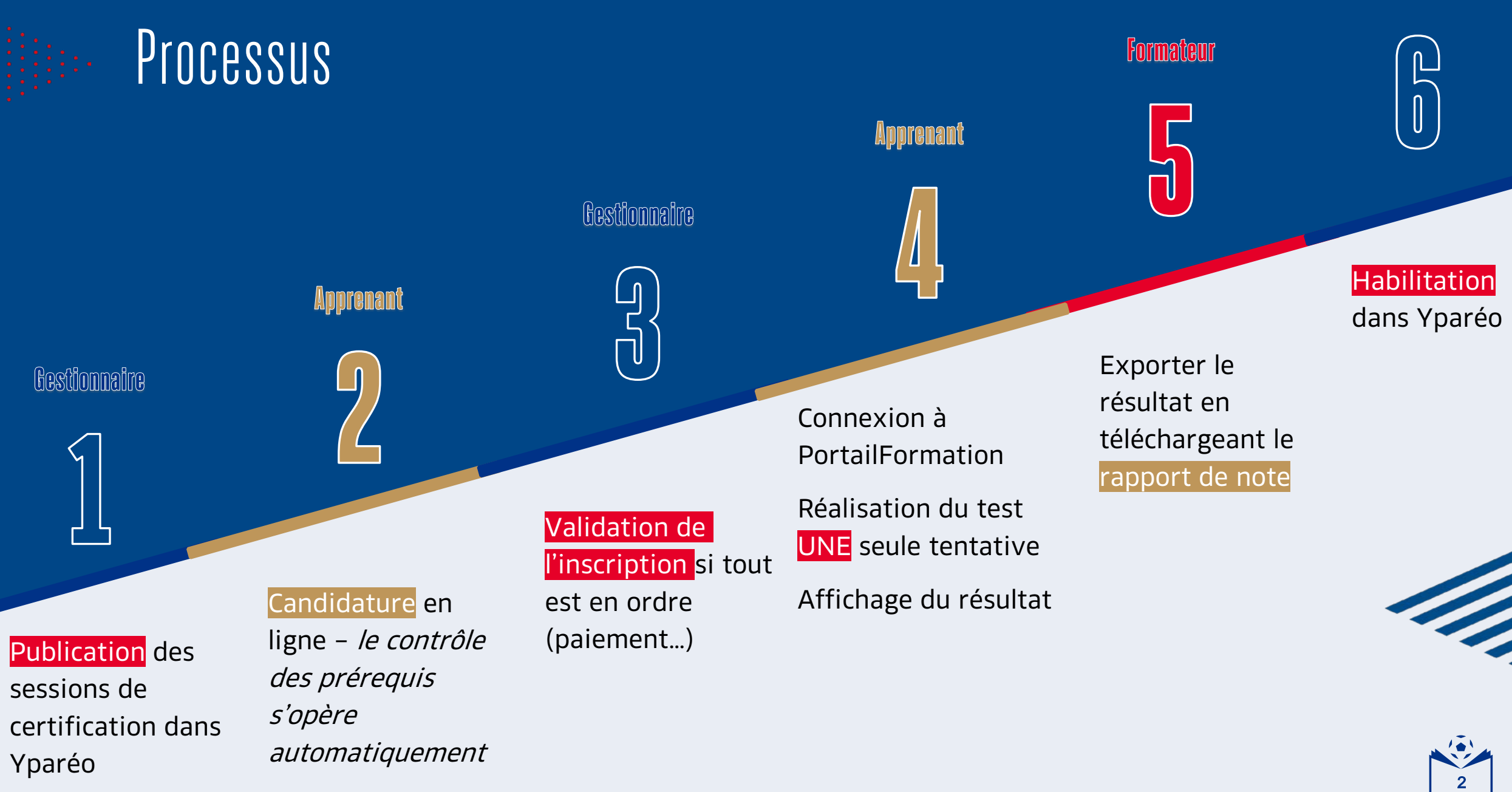

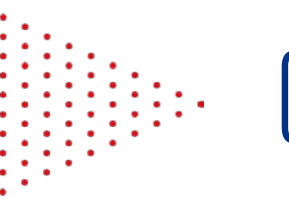

## Gestionnaire

**E** Le fonctionnement est similaire à la création d'un CFI ou aux certifications des anciens CFF.

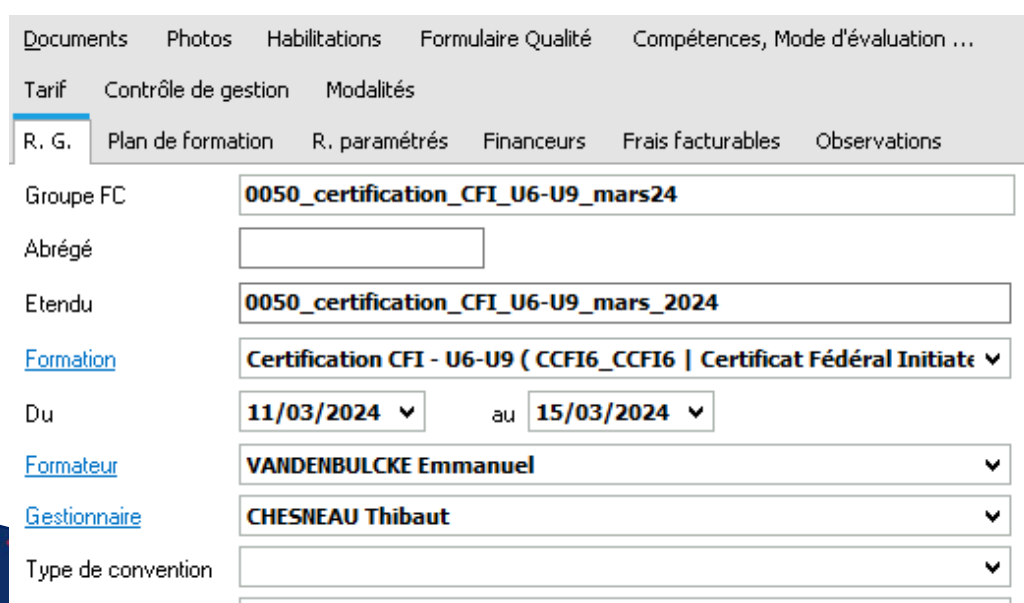

#### **Préconisation**

- ‣ Mettre en place des sessions tous les mois ou tous les 2 mois.
- ► Ouvrir les sessions de certification sur UNE semaine par mois.
- ► Le nombre de places n'est pas limité, vous pouvez accepter autant de candidats que vous le souhaitez.

‣ Bien indiqué un formateur, c'est lui qui, en se connectant à PortailFormation, pourra télécharger le rapport de validation ou d'échec des apprenants.

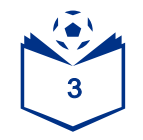

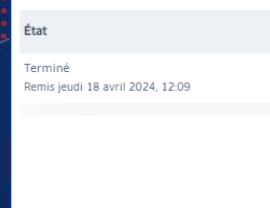

## Apprenant

1. Inscription classique comme sur une formation.

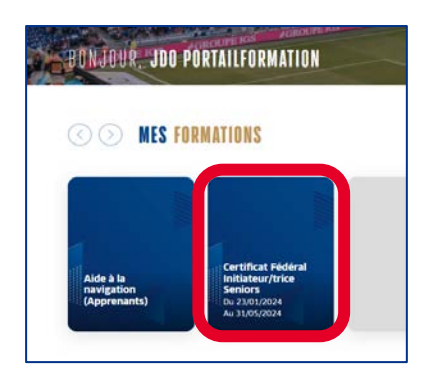

- 2. Dès l'inscription validée par le gestionnaire dans Yparéo.
	- □ L'apprenant a accès à une nouvelle vignette sur son espace PortailFormation. Démarrer une tentative
		- 3. UNE seule tentative par inscription, un message d'information apparaît.

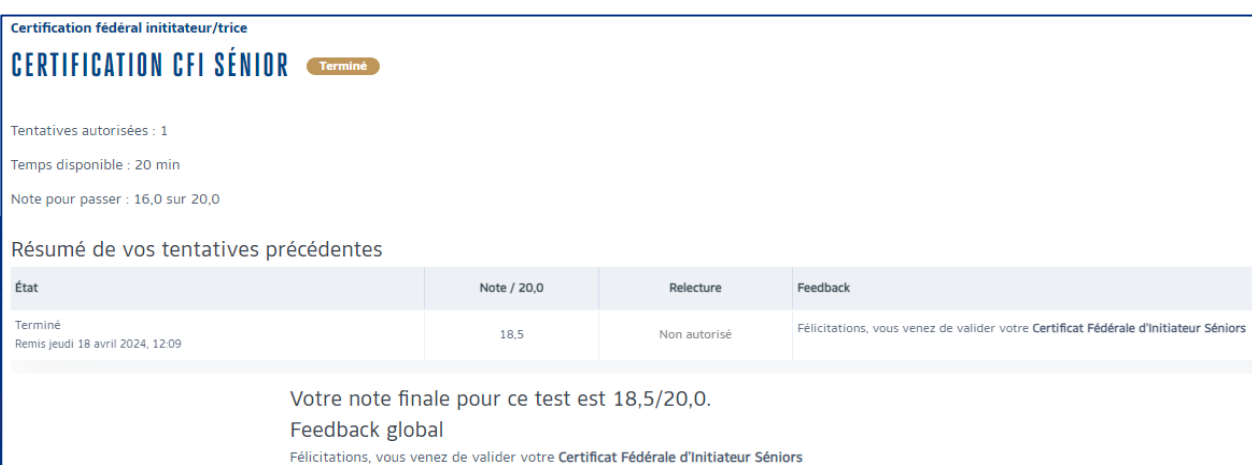

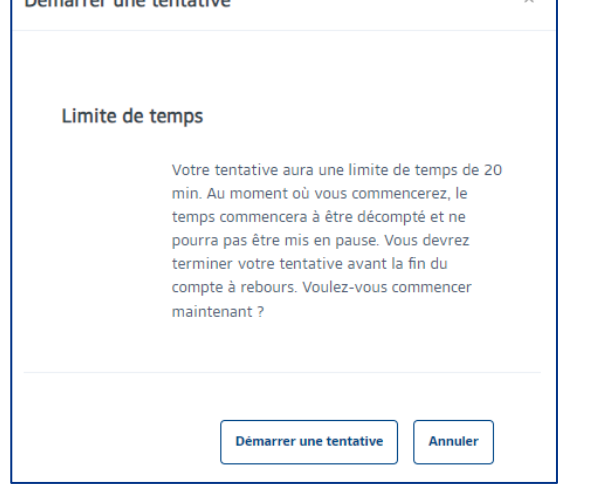

4. Son résultat est mentionné à la fin de sa tentative

4

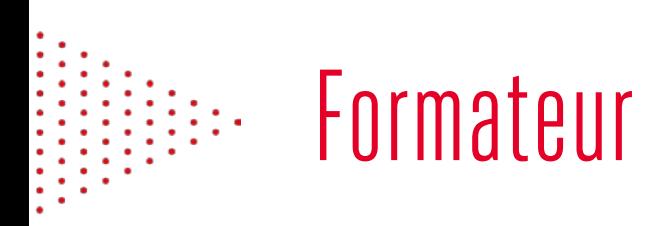

‣ Peut, à tout moment, consulter les résultats en téléchargeant le rapport de note

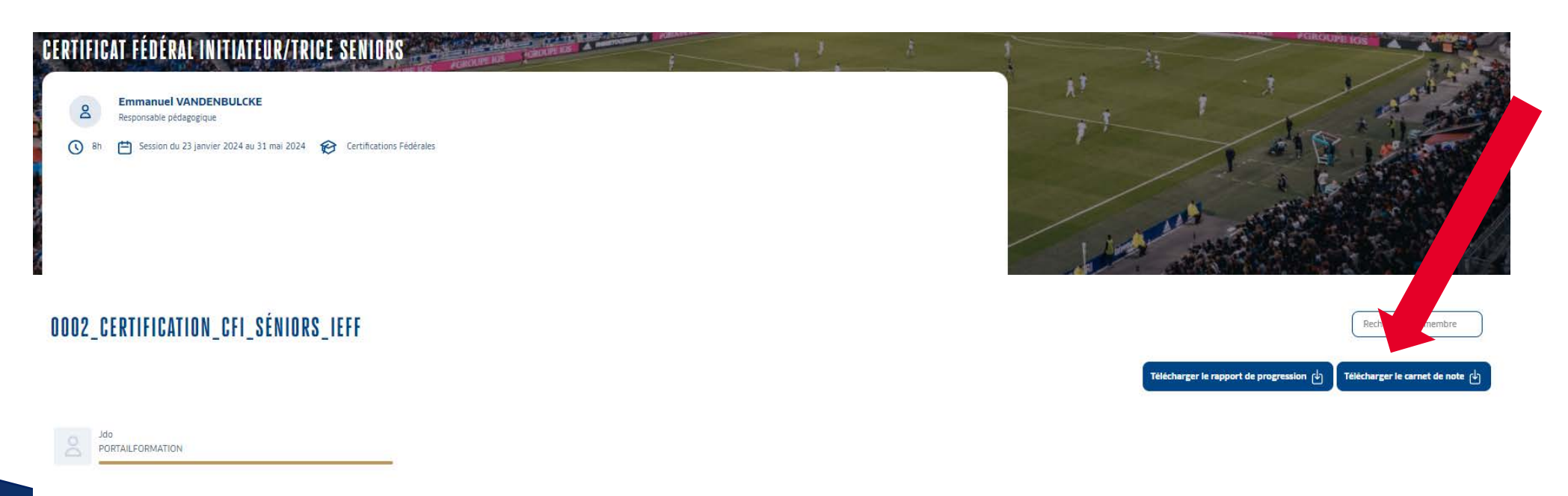

### **SCORE DU GROUPE**

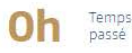

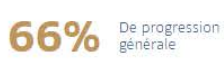

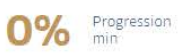

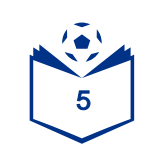

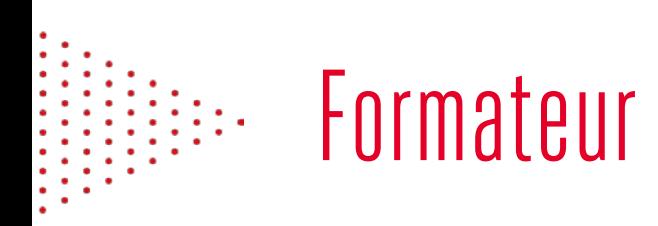

- ‣ Exemple de rapport de note
- ► Le candidat doit avoir minimum 16/20 pour valider son CFI

#### Carnet de note du groupe : 0002\_Certification\_CFI\_Séniors\_IEFF

#### Formation : Certificat Fédéral Initiateur/trice Seniors

Session du 23 janvier 2024 au 31 mai 2024

Extraction du carnet de note le 19 avril 2024

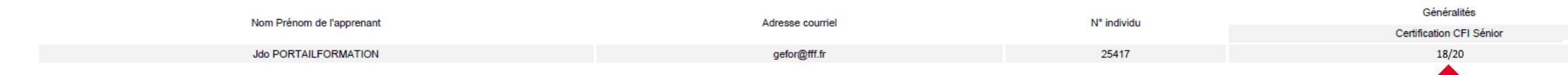

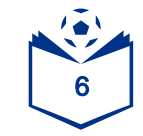

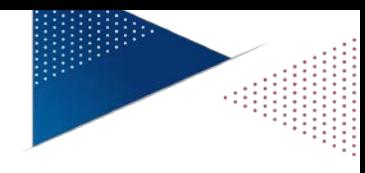

## Gestionnaire

 $\langle$ 

► Le gestionna<u>ire doit eff</u>ectuer <mark>l'habilitation dans Yparéo</mark>, afin qu'elle remonte dans <mark>Foot2000</mark>, ce qui permet l'attribution de la licence correspondante.

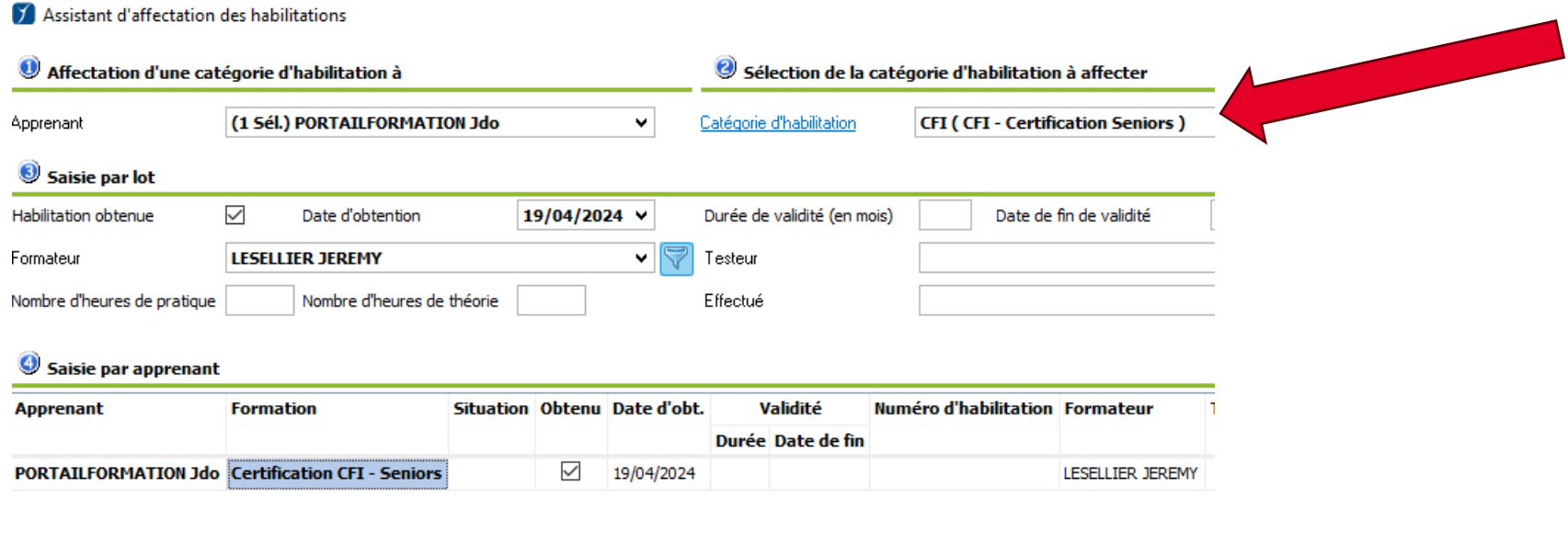

Valider et affecter une nouvelle catégorie Valider et éditer

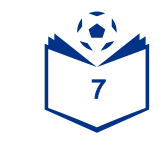

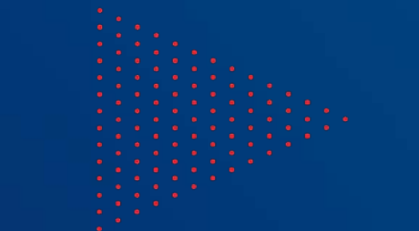

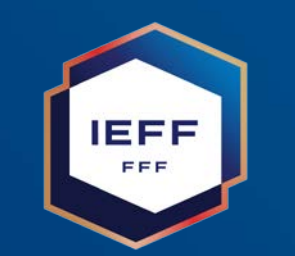

# CONTACT

### [servicedigital.ieff@fff.fr](mailto:servicedigital.ieff@fff.fr)

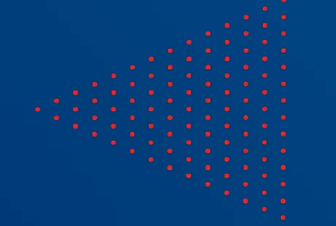